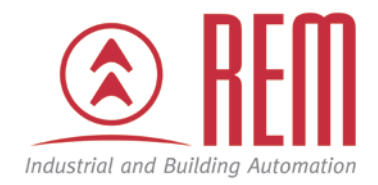

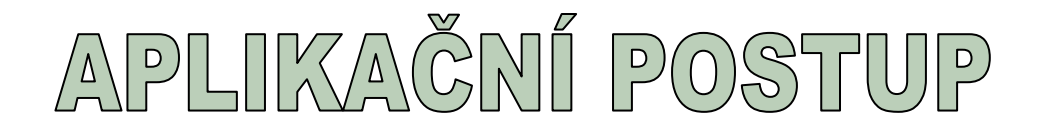

# **Komunikace VIPA PLC po Ethernetu**

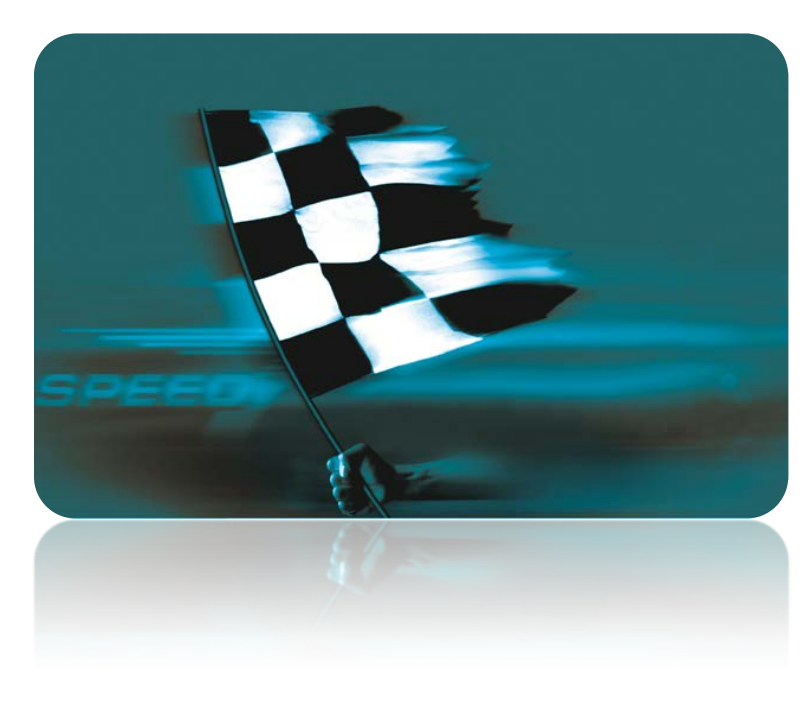

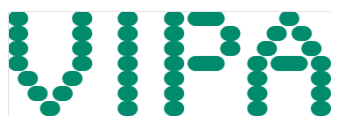

# **Komunikace VIPA PLC po Ethernetu**

## **Abstrakt**

Tento aplikační postup ukazuje, jak nakonfigurovat komunikaci dvou PLC VIPA po Ethernetu. Jedno CPU musí být takzvané NET-CPU, tedy s plnohodnotným Ethernetovým portem CP343. V aplikačním postupu je PLC s tímto CPU označováno jako aktivní CPU, konkrétně 315-4NE12. Jako druhé CPU můžete použít jakékoliv CPU řady 300S, neboť všechna mají integrovaný Ethernetový port. PLC s tímto CPU je v tomto aplikačním postupu označováno jako pasivní CPU, konkrétně 313-6CF03.

## **Přílohy**

- Manuál k CPU 315-4NE12
- Manuál k CPU 313-6CF03
- Projekt ve STEP7
- Komunikační knihovna VIPA "VIPA\_Bibliothek\_V131\_01"

#### **HW komponenty**

- CPU 315-4NE12
- CPU 313-6CF03
- Ethernetové kabely a Ethernetový switch

#### **SW komponenty**

• STEP7 od společnosti Siemens

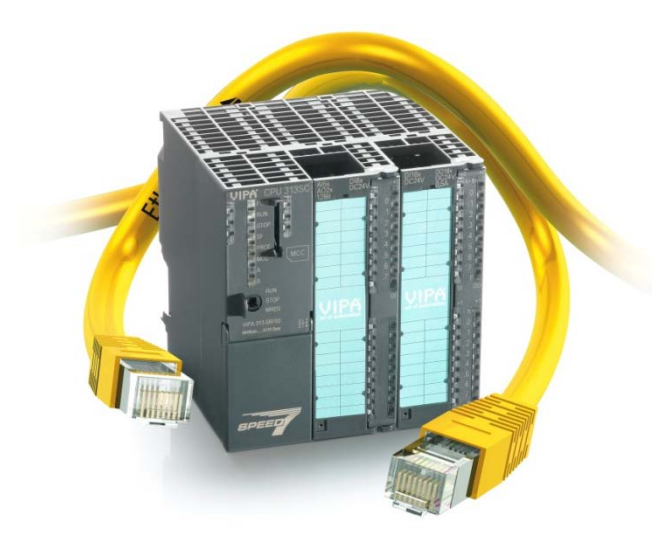

# **Důležitá poznámka**

Aplikační postupy demonstrují typické úkony na konkrétních případech. Nekladou si za cíl kompletnost a v žádném případě nenahrazují návod k obsluze! Změna aplikačních postupů vyhrazena.

## **Postup**

Počítejme, že obě PLC budeme mít ve stejném projektu. Ve Step 7 od společnosti Siemens vytvořte projekt se dvěma PLC řady S7-300. V ukázkovém projektu jsou tato PLC nazvána "AKTIVNI PLC" – jde o CPU 315-4NE12 a "PASIVNI PLC" – CPU 313-6CF03. Pro podrobnější postup, jak vytvořit hardwarovou konfiguraci CPU VIPA, můžete například nahlédnout do aplikačního postupu "Hardwarová konfigurace řady 300S", který naleznete na našich webových stránkách.

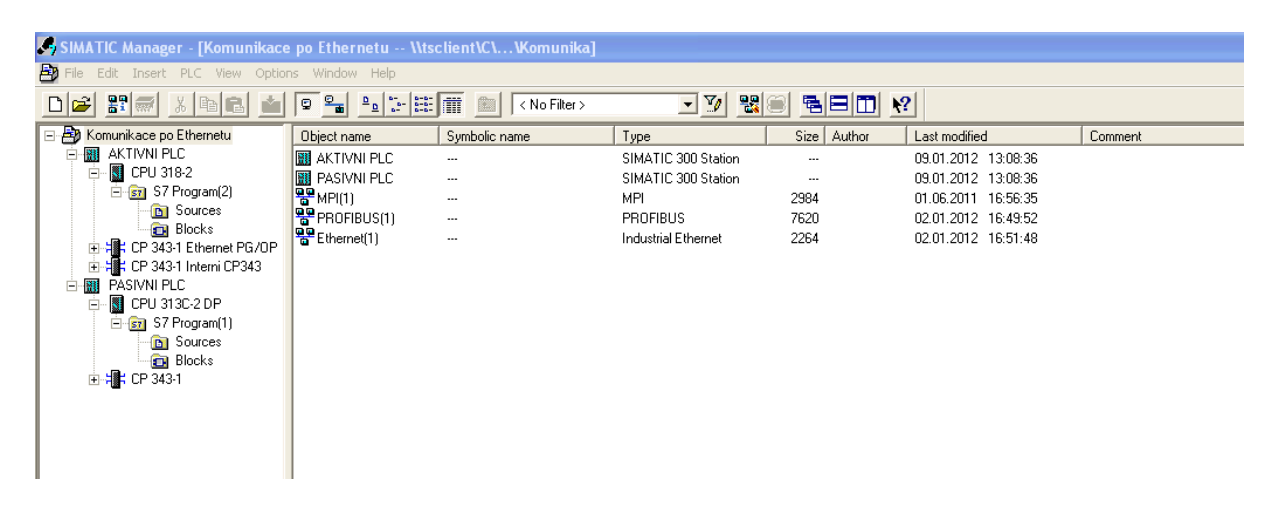

V aktivním CPU nakonfigurujte oba Ethernetové porty, především druhý v pořadí, který fyzicky odpovídá aktivnímu portu plně kompatibilnímu s CP343. Jde o port, který je na CPU umístěný šikmo.

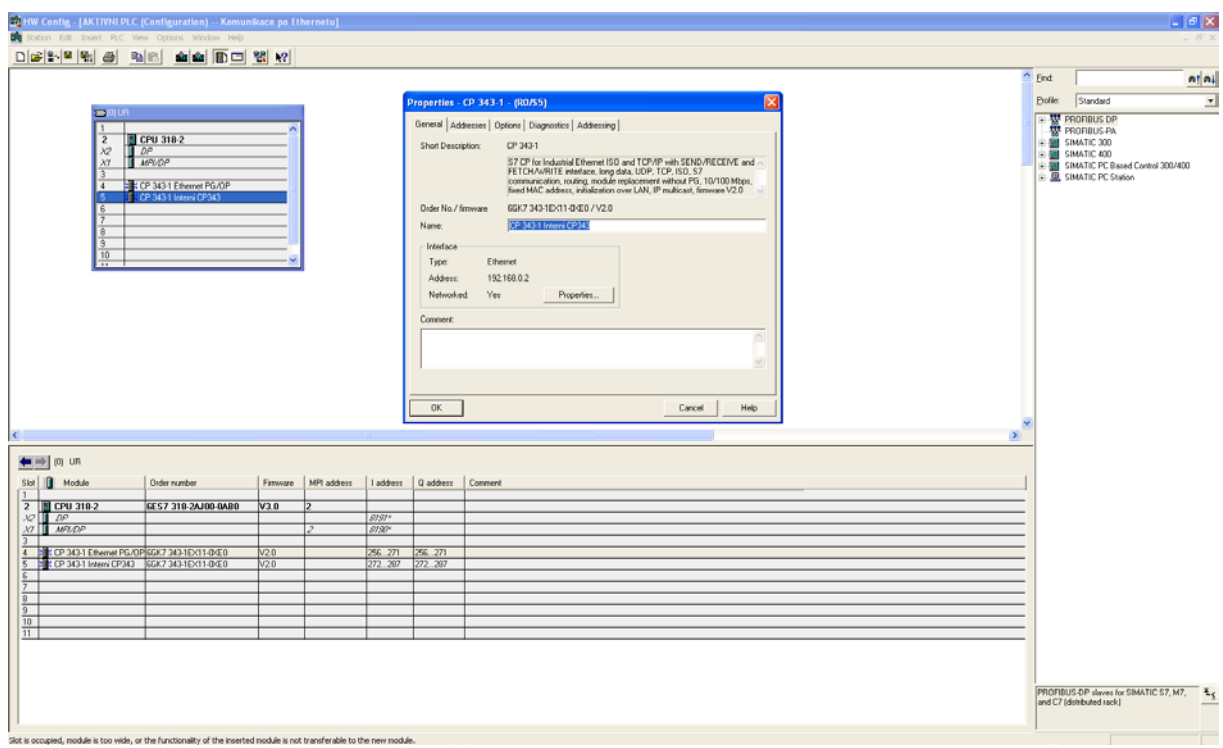

Pro standardní Ethernetový port na aktivním CPU můžete použít nastavení níže, tím jej umístíte na stejnou síť.

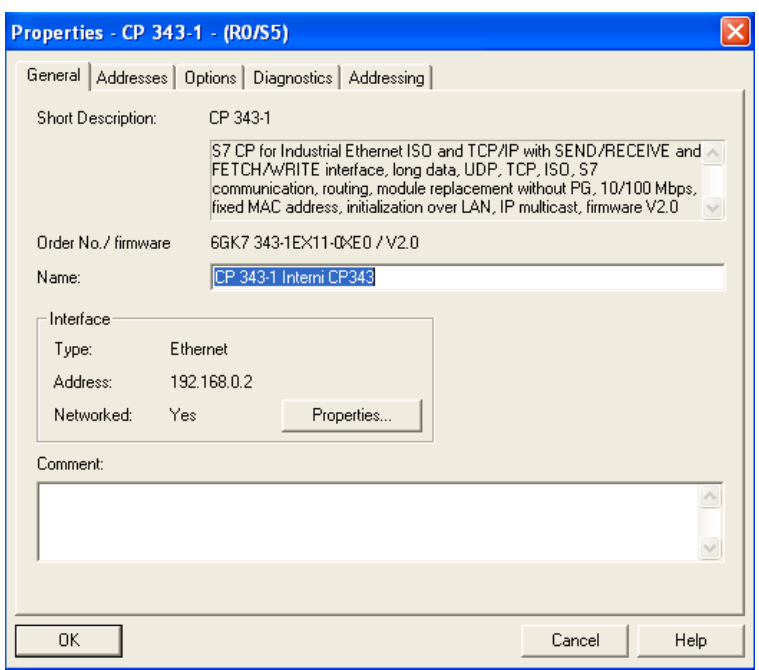

V pasivním CPU nakonfigurujte Ethernetový port obdobným způsobem podle obrázku níže.

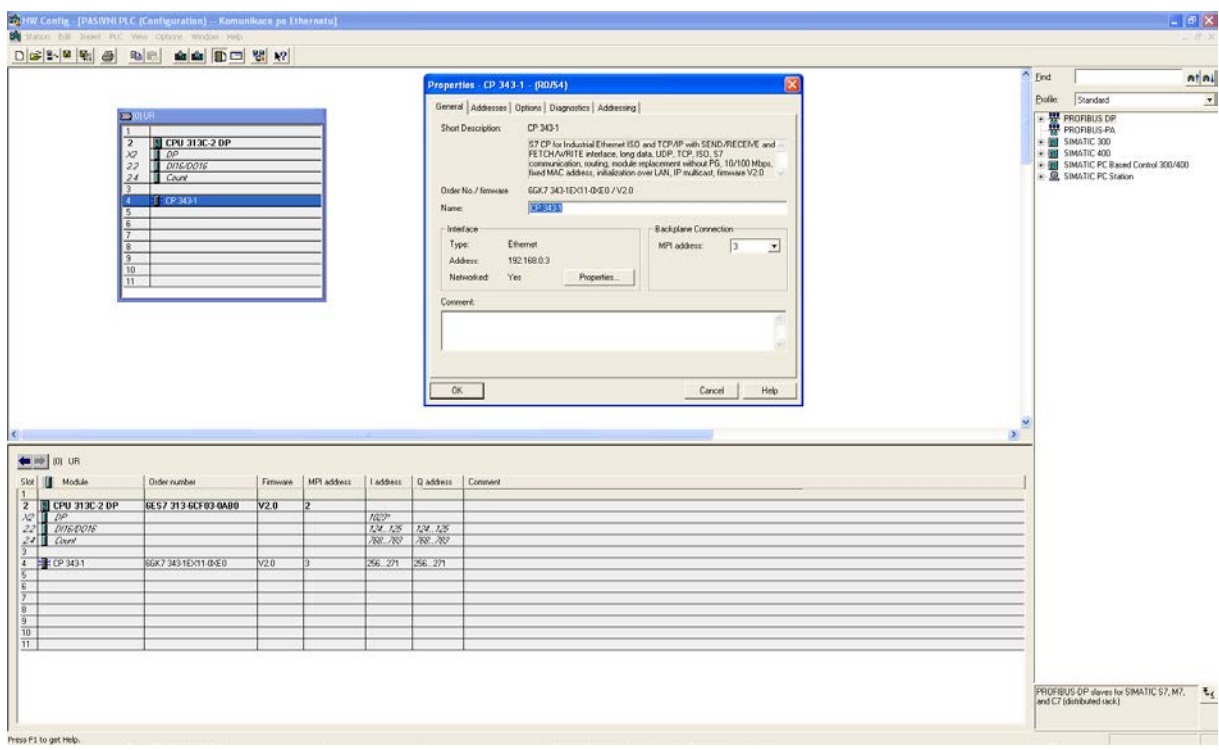

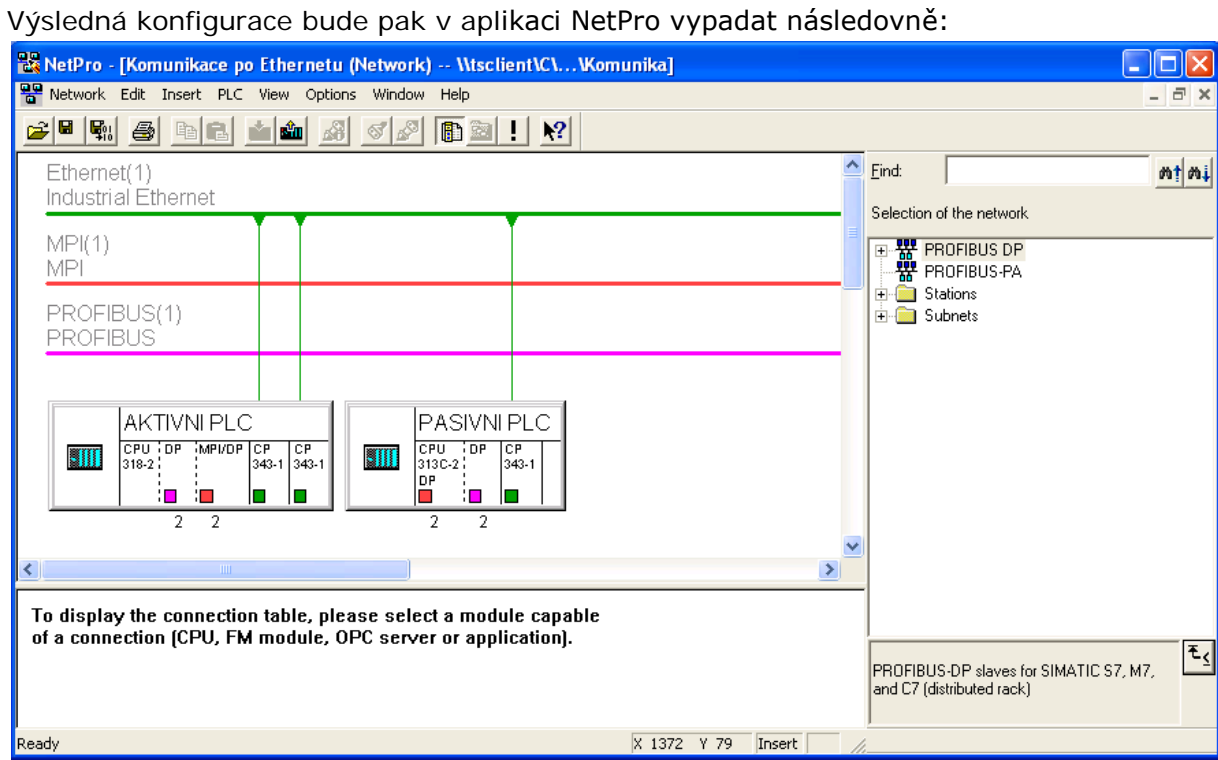

Protože obě CPU ovládají protokol S7, nabízí se jeho využití pro vzájemnou komunikaci. V aktivním CPU je nutno vytvořit "connection" do pasivního CPU. Na toto "connection" se poté odkážeme při volání funkcí PUT a GET pro zápis a čtení dat. Nakonfigurujte tedy příslušné "connection" podle obrázku níže. Jde o "S7 connection", nezapomeňte v konfiguračním okně zaškrtnout volbu "One-way".

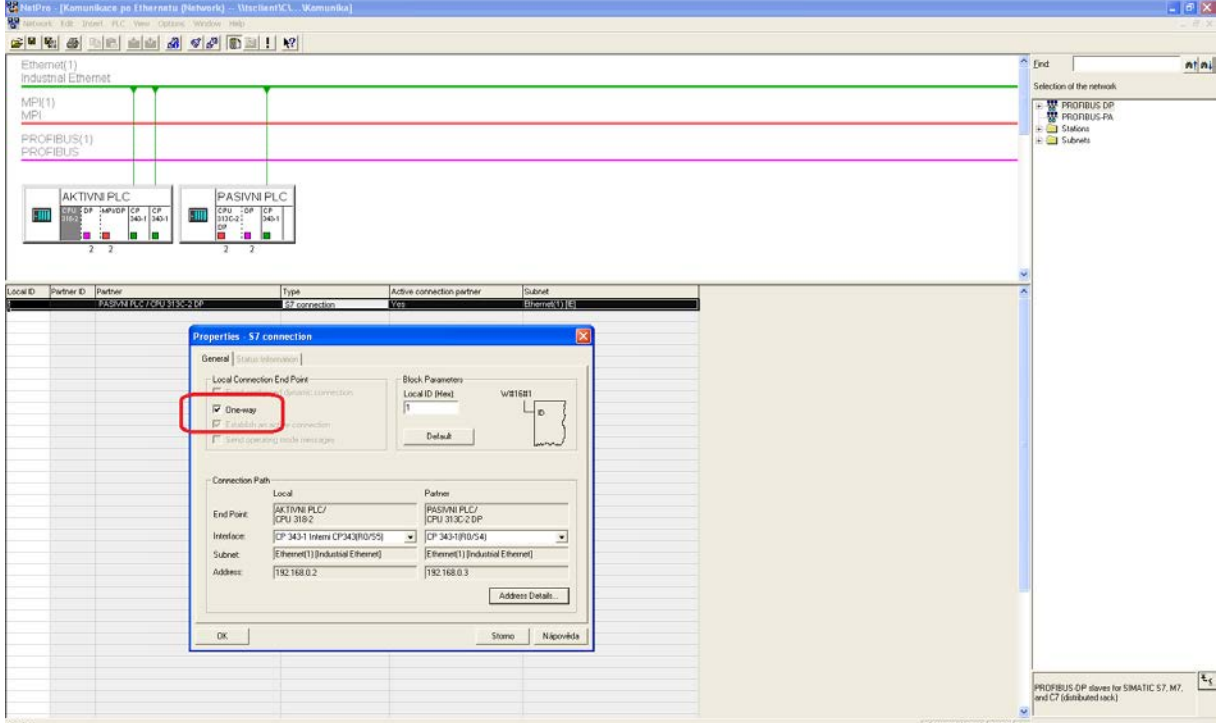

Toto nastavení nahrajte do aktivního CPU, a to přímo z NetPro. Standardním downloadem z aplikace HW Config se totiž "connection" nenahrávají! Do pasivního CPU není třeba konfiguraci nahrávat.

# **www.rem-technik.cz**

5

Nyní se věnujme konfiguraci funkčních bloků a přiřazení datových bloků pro komunikaci. Pasivní CPU pro komunikaci nepotřebuje žádný program. Zápis a čtení dat zajišťuje protokol S7 automaticky. Pro komunikaci tu tedy stačí vytvořit pouze datové bloky. V našem příkladě jsme v pasivním CPU vytvořili komunikační datové bloky DB2 a DB4, každý o velikosti 20 WORD. Ukázku datového bloku DB2 naleznete na obrázku níže, DB4 je uvažován stejným způsobem.

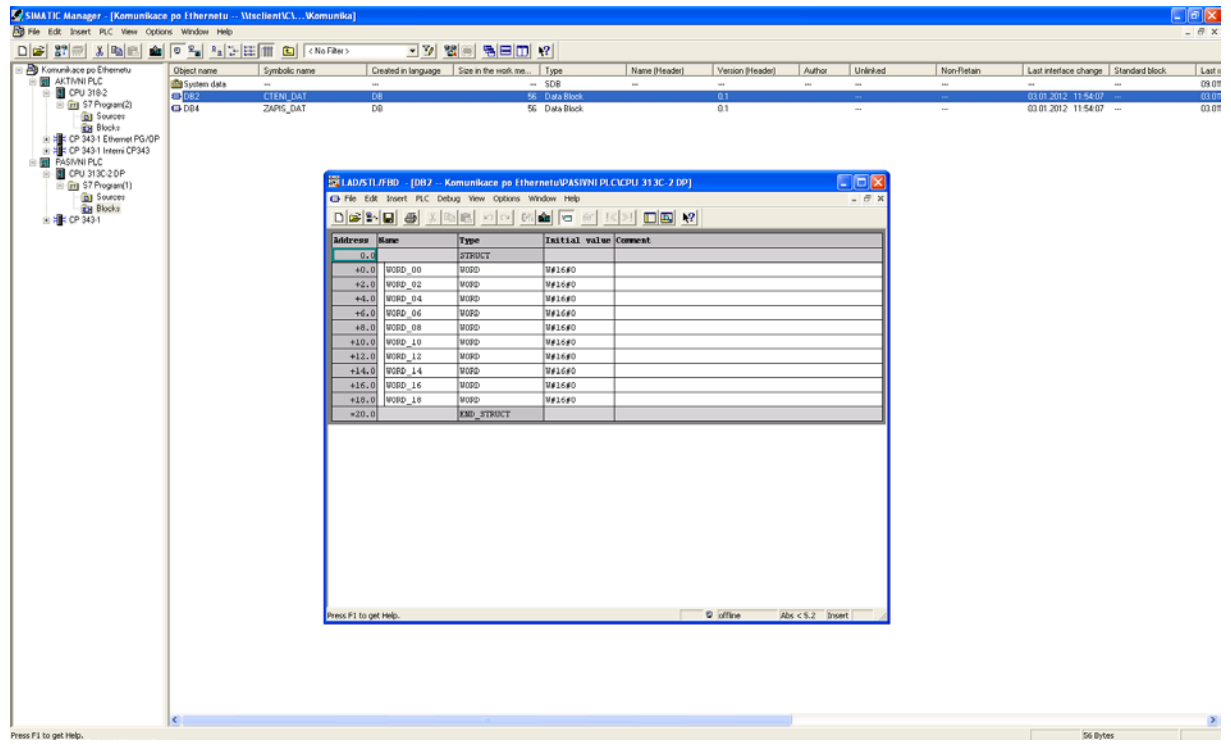

Komunikace je kompletně obsloužena v aktivním CPU. Budeme především potřebovat funkční bloky FB14 GET a FB15 PUT z knihovny VIPA. Knihovna aktuální v době vzniku tohoto aplikačního postupu je přiložena. Nejnovější knihovnu VIPA si můžete zdarma stáhnout z webových stránek [www.vipa.de.](http://www.vipa.de/) Následující obrázek ukazuje, kde naleznete funkční bloky FB14 a FB15 v knihovně, nakopírujte je do vašeho projektu.

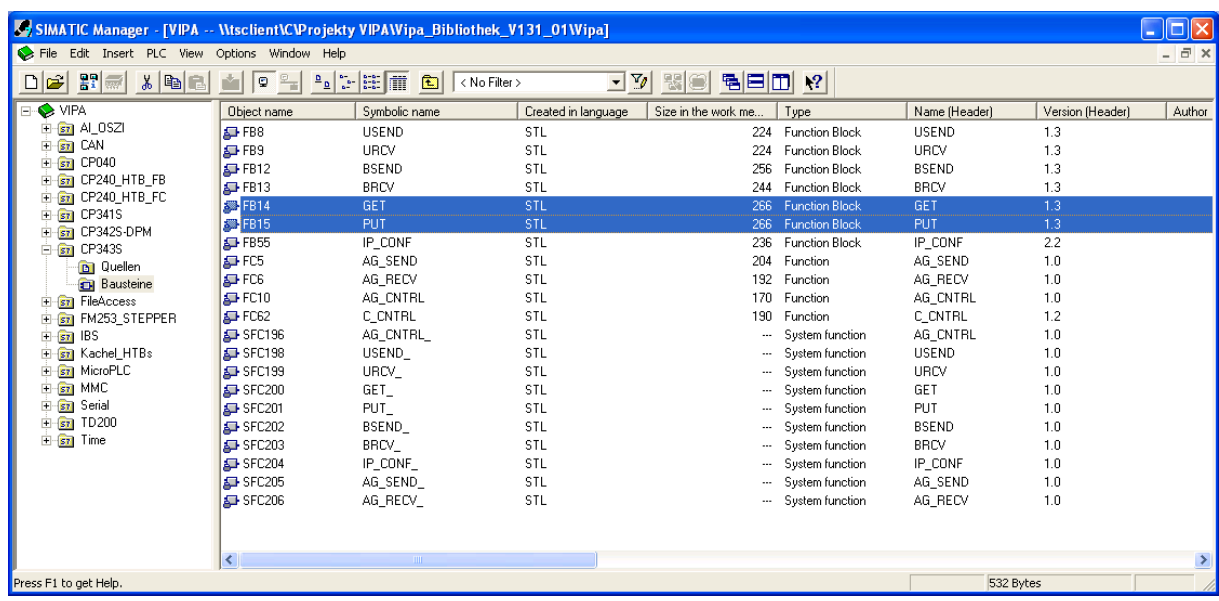

V aktivním CPU vytvořte komunikační datové bloky DB 2 a DB 4 stejným způsobem jako v pasivním CPU. Instantní datové bloky DB14 a DB15 se vytvoří automaticky po zavolání funkčních bloků FB14 a FB15.

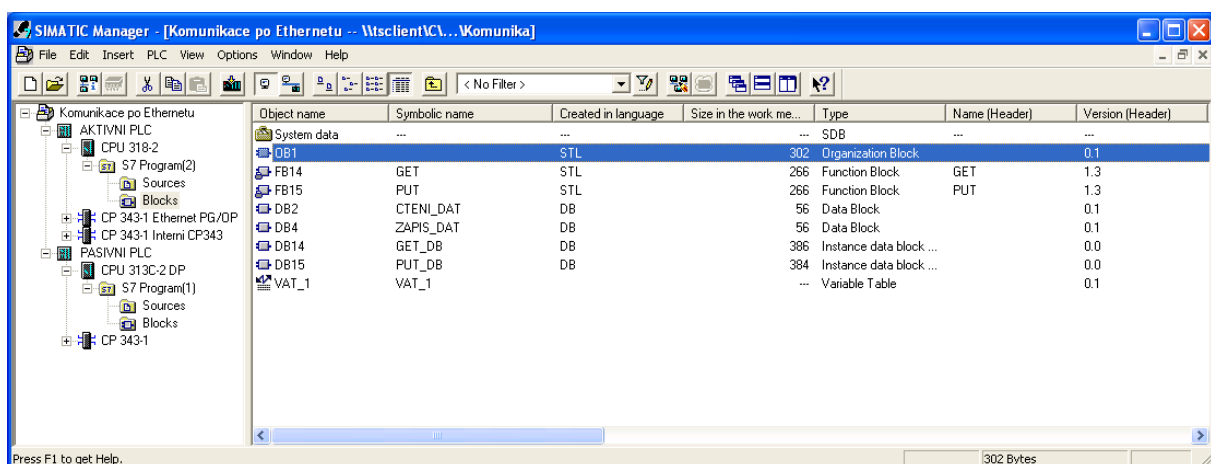

Komunikační funkce FB14 GET a FB15 PUT v tomto aplikačním postupu zavoláme pro jednoduchost z OB1 a parametry přiřadíme co nejjednodušeji. Data budeme vyčítat popřípadě zapisovat pomocí změny bitové proměnné. Vysvitne tak parametrizace vlastní konfigurace bez dalších nadstaveb.

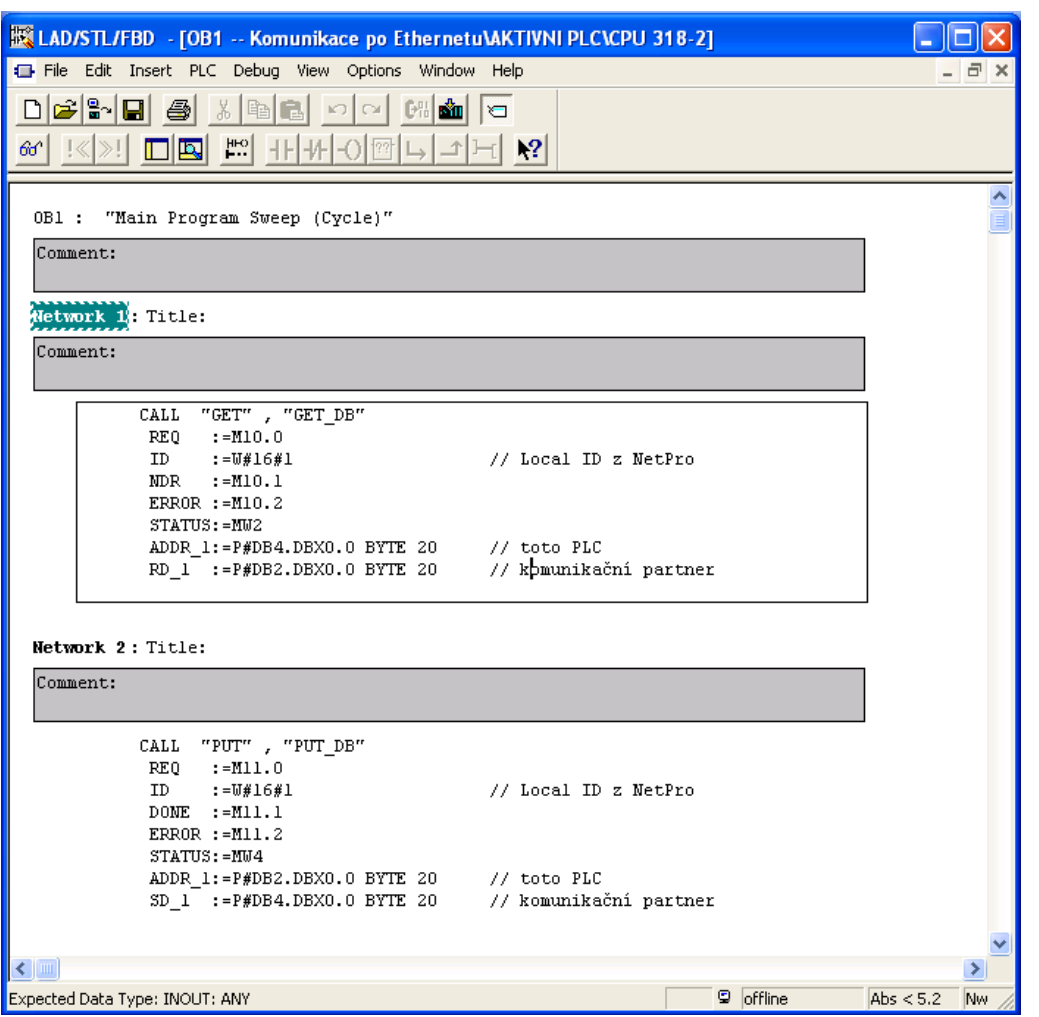

Data v tomto případě vyčítáme pomocí M10.0 a zapisujeme pomocí M11.0. Parametr ID odkazuje na číslo "connection", kterou jsme si vytvořili v aplikaci NetPro. Naleznete jej ve sloupci Local ID. Parametry NDR, ERROR a STATUS označují výstupní proměnné, které nás informují o stavu funkčních bloků a parametry ADDR\_1 a RD\_1 odkazují na oblast přenášených dat v DB2 a DB4.

Vyčítání dat z pasivního CPU do aktivního CPU demonstrují následující VAT tabulky. Do pasivního CPU zapíšeme do DB4.DW0 ručně hodnotu 1. Po náběžné hraně M10.0 v aktivním CPU funkční blok FB14 GET tuto hodnotu vyčte a zapíše do DB2.DBW0 v aktivním CPU.

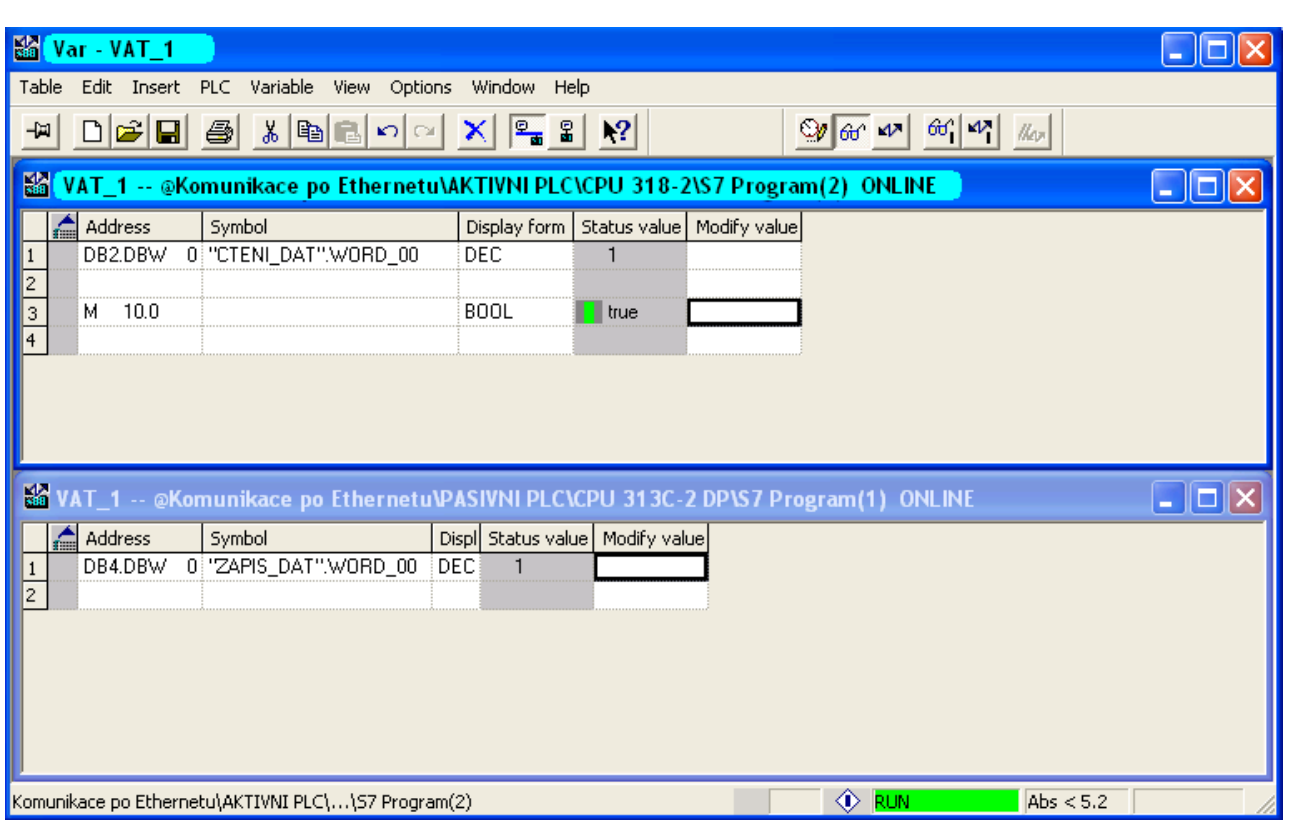

Opačnou situaci, tj. zápis dat z aktivního CPU do pasivního CPU demonstrují následující VAT tabulky. Do aktivního CPU zapíšeme do DB4.DW0 ručně hodnotu 1. Po náběžné hraně M11.0 v aktivním CPU funkční blok FB15 PUT tuto hodnotu vyčte a zapíše do DB2.DBW0 v pasivním CPU.

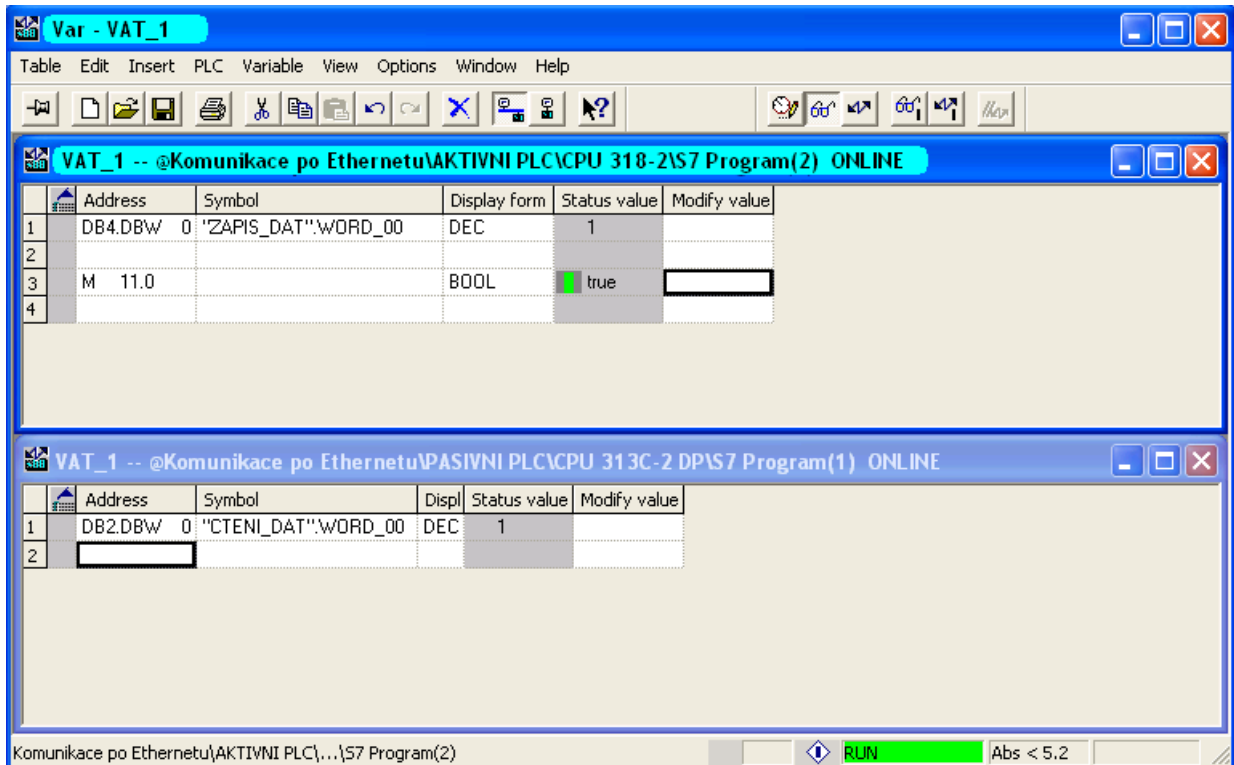